一定時間何も操作しないと 画面が消灯します(画面ロック)。 画面ロック中に電源キーを押すと、 ロック画面が表示されます。 ロック画面を上になぞると、 画面ロックが解除されます。

日付/時刻/天気 通知: こるを押すと、不在着信など の通知が表示されます。 (\*\*)は通知によって表示が異 なります。

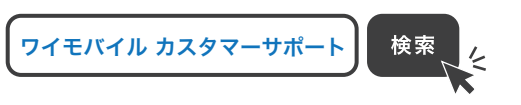

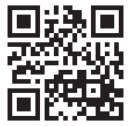

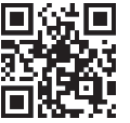

※本書で記載しているディスプレイ表示は、実際の表示と異なる場合があります。

スマートフォンから

ブラウザのブックマークに登録されている「オンラインマニュアル」を選択

### パソコンから

https://www.ymobile.jp/s/WEFt9 ※PDF版もダウンロードできます。

## 取扱説明書 きょうきょう かいしょう お問い合わせ先

お困りのときや、ご不明な点などございましたら、 お気軽に下記お問い合わせ窓口までご連絡ください。

■ 各種お手続き (My Y!mobile) 待ち時間0分で、いつでも簡単手続き可能です。 利用料金/データ量の確認·プラン等各種変更ができます。 http://ymobile.jp/s/BvhGB

■ カスタマーサポート

機種の操作やサービス内容などのお困りごと・お問い合せ内容に 応じて、最適な解決方法をご案内します。 https://ymobile.jp/s/QOhGf

初期設定画面が表示されたと きは、画面の指示に従って初

2023年3月 第1版発行 ソフトバンク株式会社 ご不明な点はお求めになった ワイモバイル携帯電話取扱店にご相談ください。 機種名: moto g53y 5G 輸入元:モトローラ·モビリティ·ジャパン合同会社 製造元: Motorola Mobility LLC

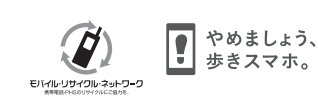

各部の名称/キーのはたらき

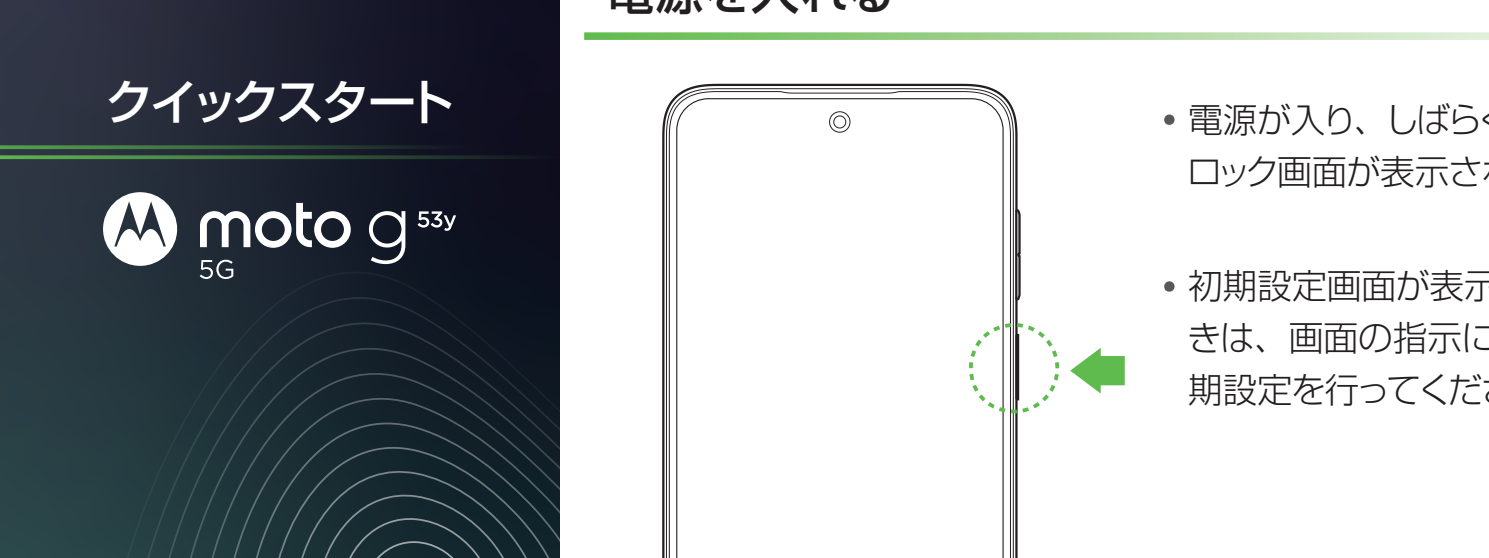

雷源キーを長押し

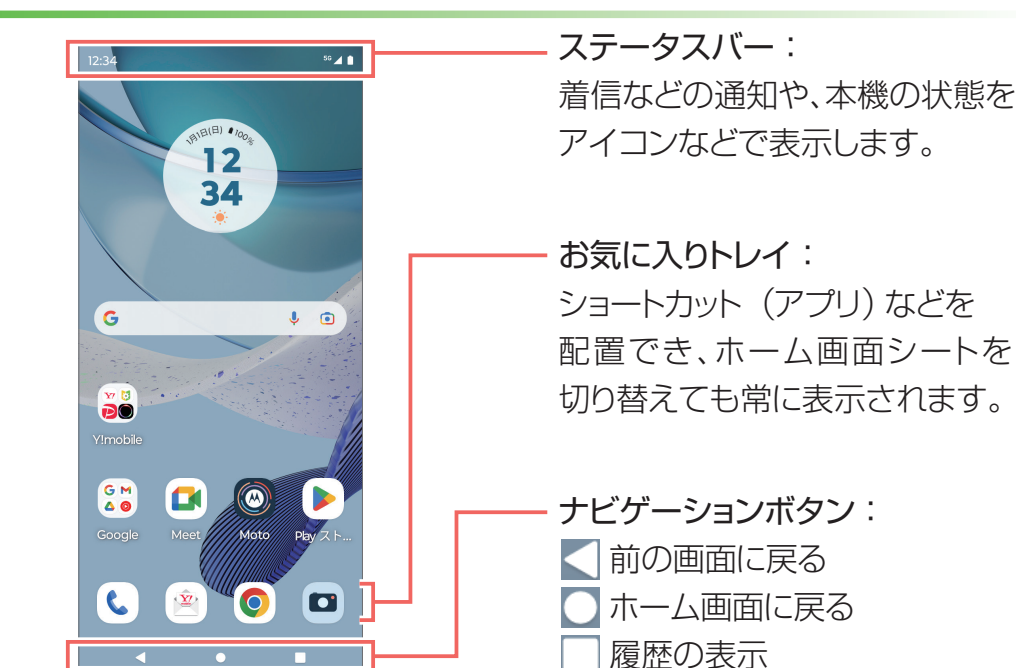

このスマートフォンまたはパソコンで、取扱説明書を確認できます。 ■ オンラインマニュアル

このスマートフォンまたはパソコンから確認できます。

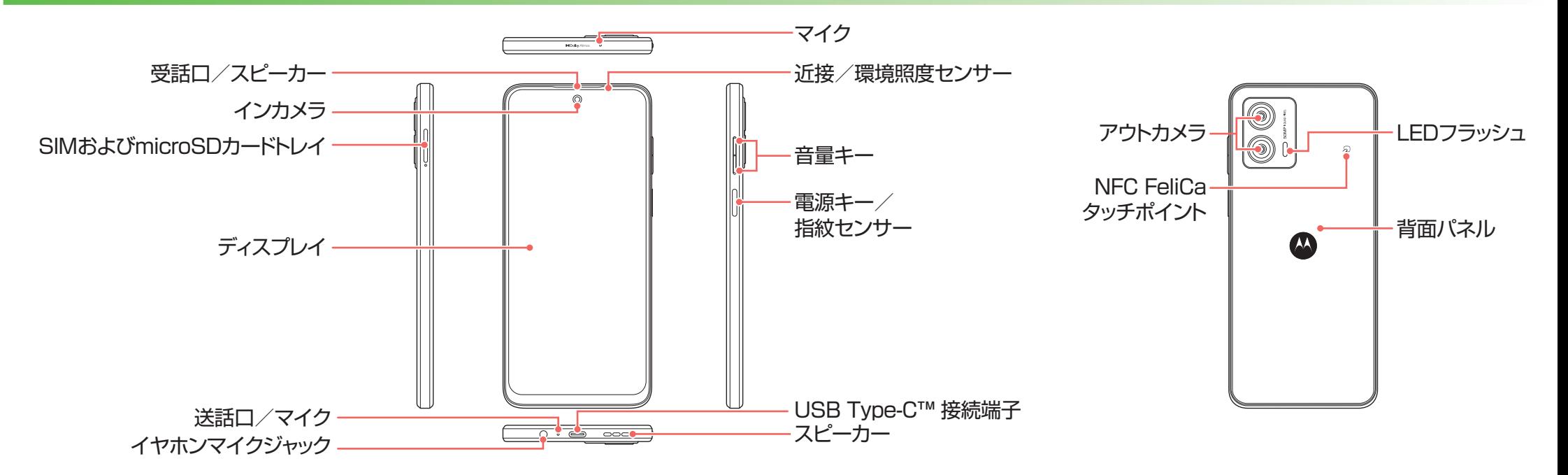

# ロック画面 ファイン しゅうしゃ しゅうしゃ ホーム画面

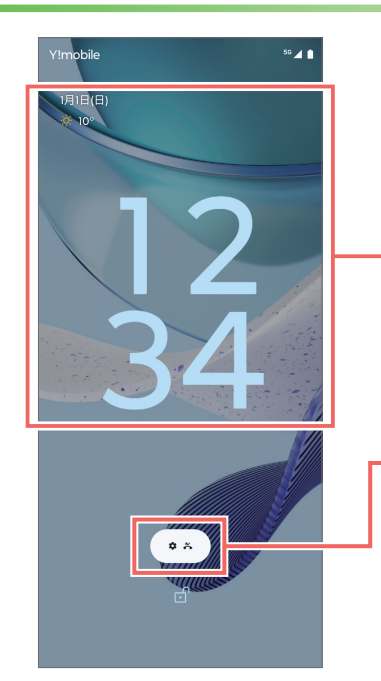

## **Fi**設定**-Wi**

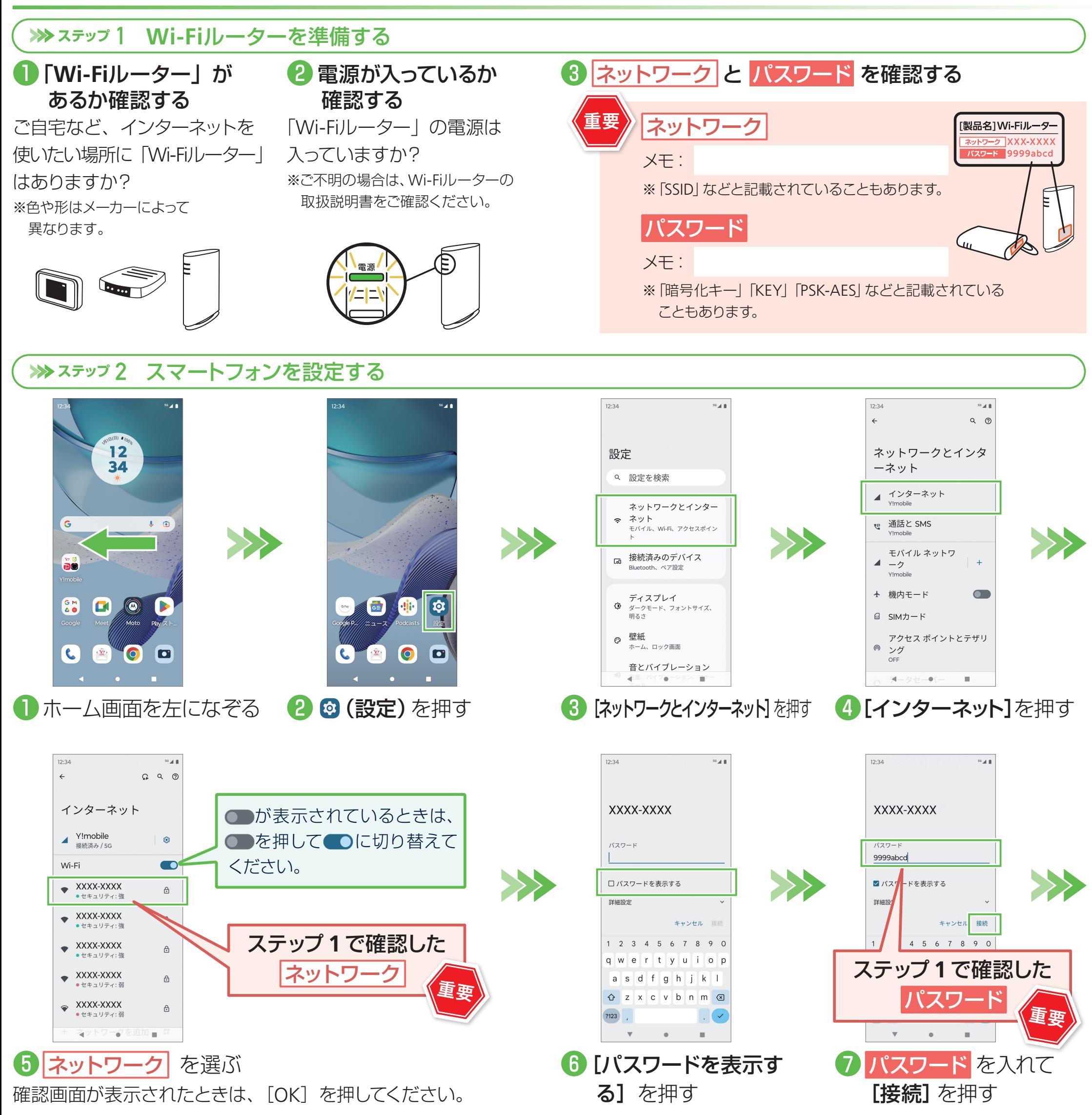

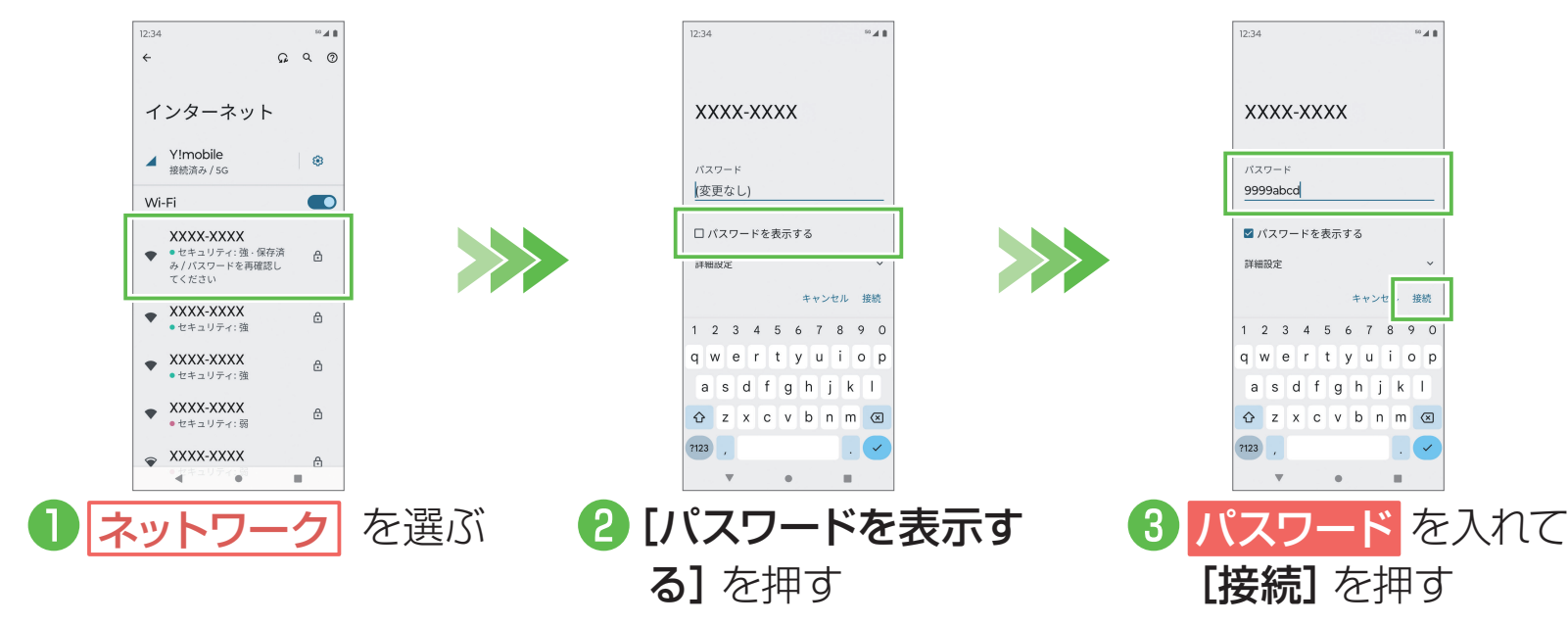

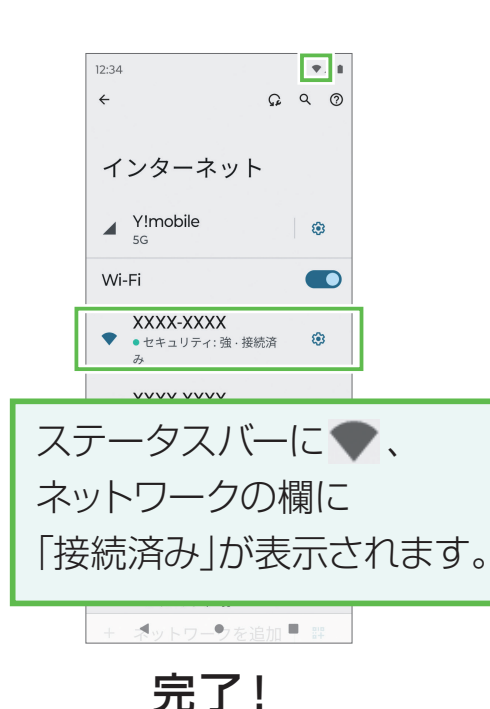

## ■接続できない場合

ネットワークの欄に「パスワードを再確認してください」と表示されたときは、以下の手順で再設定してください。